**72**

**الصف ي ن** الثاني<br>عشر

# **الدرس الوحدة 1 4**

## **ي ن [تخصيص المتجر اإللك�](https://ruaad.com/) <sup>ت</sup> و�**

الغـرض العـام مـن هـذا الـدرس هـو أن يتعلـم الطلبـة كيفيـة تخصيـص متجرهـم الإلكتروني. سيتم ذلك من خلال تصميم الصفحة الرئيسية **(Home)**، وتصميم ن ֧֖֖֖֖֖֚֚֚֚֚֚֚֚֚֝֟֟֬**֚**  ـا صفحـات "مـن نحـن" )**us About** )و"اتصـل بنـا" )**Us Contact**). سـيتعرفون أيض على مجموعـة من الأدوات الخاصـة بـادارة المتجر، وكذلك بعض النصائح حـول عملية ح مسكن في المتجات لغرض العرض في ألمتجر، كما سيتعلمون كيفية نشر متجرهم عبر  $\sim$ ن نلا محمد بن بن النهاية، سـيتعرفون على مصطلح تحسـن محـرك البحـث (**SEO)** لتحسـن<br>الإنترنت. في النهاية، سـيتعرفون على مصطلح تحسـن محـرك البحث <mark>(SEO</mark>) لتحسـن م.<br>إمكانية العثور على متجرهم إلكتروني في محركات البحث في الإنترنت. ن

### **ما سيتعلمه الطالب**

 إنشاء وتخصيص متجر إلكتروني عبر منصة **Weebly**.

## **نتاجات التعلم**

**وصف الدرس**

- كيفية إنشاء ونشر متجر إلكتروني.
- ما المقصود بتحسين محرك البحث )**SEO**)؟

## **المصطلحات**

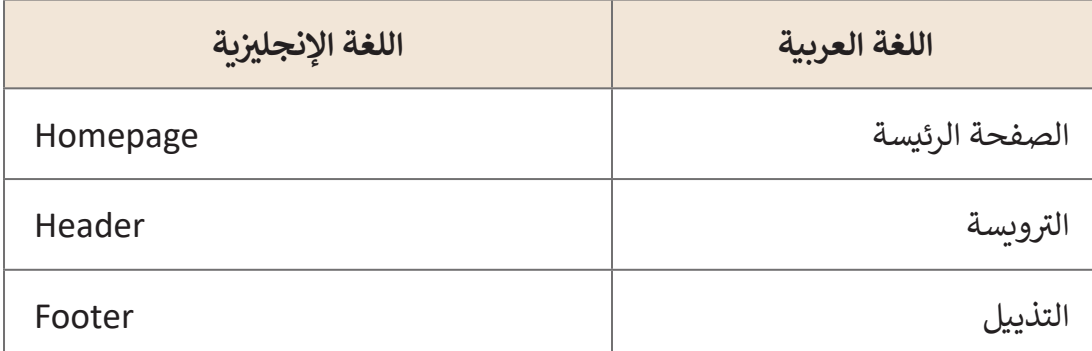

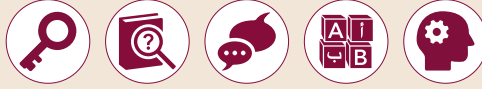

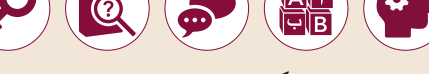

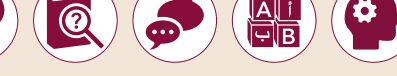

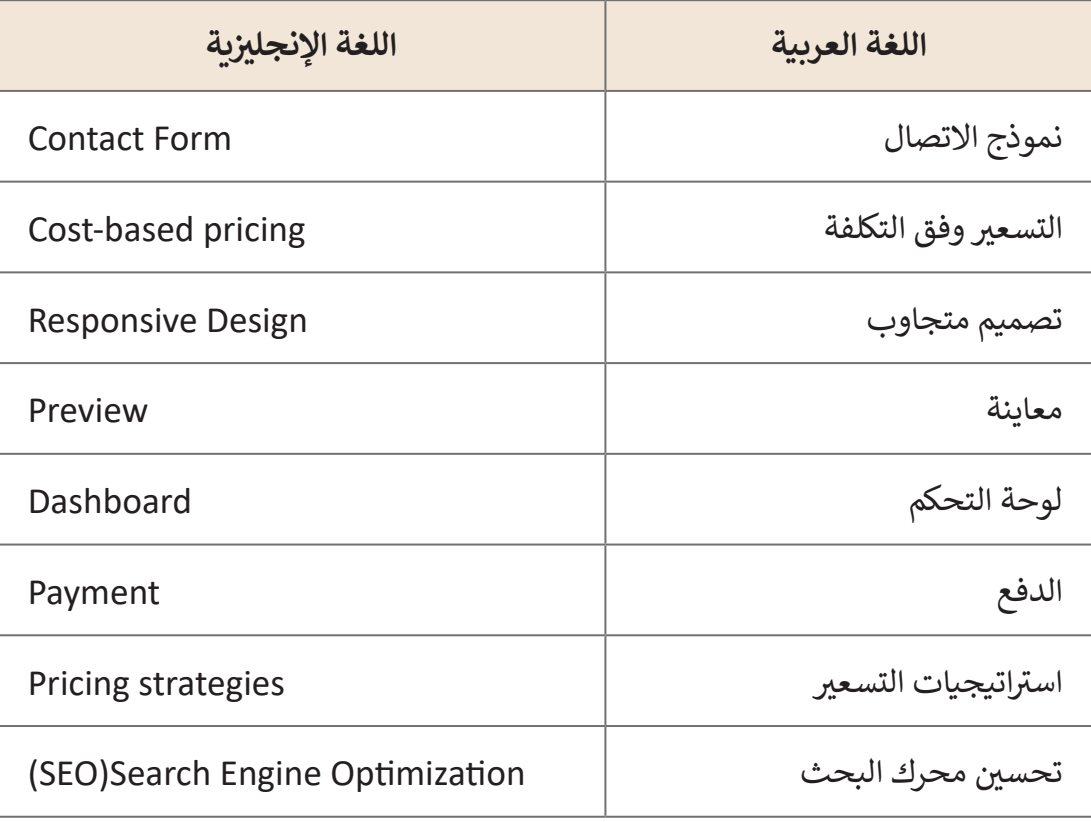

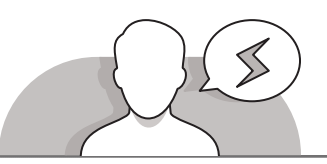

# **التحديات المتوقعة**

 قـد يشـعر الطلبـة ببعـض االرتبـاك والتـردد حـول قدرتهـم

على إنشاء متجرٍ الكتروني وتخصيصه. أدر النقاش مع

الطلبة للتوضيح بأن جميع المتاجر تتبع منطقًا محددً

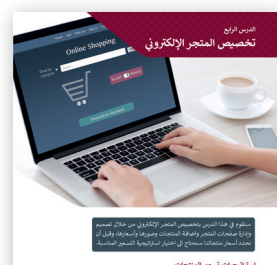

يهـدف باألسـاس إلـى جـذب المزيـد مـن الـزوار والعمـاء إلـى المتجـر. شـجعهم علـى أن يضعـوا فـي اعتبارهـم ضـرورة إنشـاء المحتـوى الجيـد والتصميـم الجـذاب لهـذا المتجـر.

ׇ֧֦֧֦֠

ا ֧<u>֓</u>֚֓

**الصف ي ن** الثاني<br>عشر

**73**

#### **التمهيد**

**الصف ي ن الثا�** عشر<u>ًّ</u>

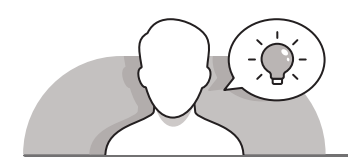

قدِّم الغرض من الدرس من خلال تحفيز اهتمام الطلبة بتخصيص المتجر الإلكتروني الذي ن ِّي الـدرس السـابق باسـتخدام **Weebly**. لهـذا الغـرض، يمكنـك أن تطـرح عليهـم ف تـم إنشـاؤه � بعض الأسئلة مثل:

- هـل سـبق لكـم مالحظـة التصميـم والمحتـوى الخـاص بالمتاجـر اإللكترونيـة مثـل أمـازون؟
- ֧<u>֓</u> ● هل فكرت يومًا في كيفية حساب أسعار منتجات المتاجر الإلكترونية مثل **Amazon**؟
	- ما هي عناصر الجذب األساسية للمتجر اإللكتروني؟
- اشـرح للطلبـة بعـد ذلـك أن المتجـر اإللكترونـي يتكـون مـن عـدة صفحـات مثـل الصفحـة الرئيسـية (Home) و"من نحن" (About us) و"اتصل بنا" (Contact Us)، وأن لكلٍ من تلـك الصفحـات محتواهـا وتصميمهـا الخـاص.

## **[التلميحات الخاصة بالتنفيذ](https://ruaad.com/)**

- ِّ> باستخدام النقاش، وضِّح للطلبة أن أول خطوة يجب القيام بها لتشـغيل أي متجـر، سـواء ًكان إلكترونيًا أو تقليديًا، هي تسـعير كل منتج في المتجـر. باسـتخدام النقـاش وبالاسـتعانة ًبالإرشـادات صفحـة 67 مـن كتـاب الطالب، قـم بتوضيـح الطـرق الأساسـية الأربعـة لتسـعير ًالمنتجات، وقـدم شـرحًا مفصلا عـن طريقـة التسـعير القائم على التكلفـة، وذلك لسـهولتها ًومناسـبتها لمسـتوى الطلبـة، وخاصـة لافتقارهـم للخبـرة الاقتصاديـة. اسـتخدم النقـاش في شـرح تلـك الطريقـة مـع التركيـز علـى مزاياهـا وعيوبـهـا. باسـتخدام اسـتراتيجية النقاش، اشـرح للطلبة أن هناك أمرين رئيسـين يجب الانتباه إليهما بشكل خـاص عند إنشـاء إسـتراتيجية تسـعير التكلفـة لمنتجـات المتجـر: (أ) التكلفـة الإجماليـة للمنتج المعـروض للبيـع (ب) هامـش الربـح الـذي نحـدده مـن كل عمليـة بيـع. بمعنى آخـر، يوفـر التسـعير المسـتند إلى التكلفـة السـعر النهائـي لمنتجـات المتجـر عـن طريـق إضافـة تكلفـة المنتـج مـن المـورد وتكاليـف الشـحن وتكاليف التسـويق ومقـدار أو هامـش الربـح المتوقـع. بمعنى آخـر، سـيتم حسـاب السـعر النهائـي لـكل منتـج عـن طريـق إضافـة جميـع التكاليـف وضـرب هـذا الملخـص بنسـبة الربـح. في النهايـة، سـتتم إضافـة هـذه الأسـعار النهائيـة كـ "أسـعار سـلـع" في خطـوة "إضافـة منتـج" إلنشـاء المتجـر اإللكترونـي.
- ِّ> باستخدام استراتيجية التعلم القائمة على المشاريـع، ذكّر الطلبة بأنهم سيخصصون متجرهـم اإللكترونـي لبيـع المنتجـات الخاصـة بـكأس العالـم فـي قطـر .2022 اسـتعن

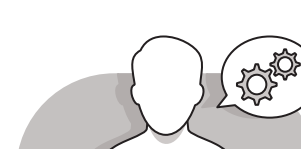

بكتـاب الطالـب باإلضافـة إلرشـاداتك لمسـاعدة الطلبـة علـى فتـح **Weebly** وإنشـاء صفحـة جديـدة. سـتكون هـذه الصفحـة هـي الصفحـة الرئيسـية للمتجـر اإللكترونـي، باسـتخدام ًالإرشـادات الصحيحـة، سـيختار الطلبـة ترويسـة مناسبة للصفحـة، وسـيعدلون محتويات ًالصفحة وسـيحررون تذييلها بناءً على المعلومات المحـددة التي يجب أن تحتويها هـذه الصفحـة. بعـد ذلـك، وباتبـاع نفـس الخطـوات، اطلـب منهـم تصميـم صفحتـي "مـن نحـن" ا بأهميـة معاينـة موقـع الويـب رهـم أخيـر )**us About** )و "اتصـل بنـا" )**Us Contact**). ذك ً ِّللتحقـق مـن الحاجـة إلى عمل تعديلات أخـرى يجب القيام بها.

- يجـب علـى الطلبـة بعـد ذلـك البـدء بإنشـاء صفحـة المتجـر )**Store** )الخاصـة بمتجرهـم الإلكتروني. اذكر لهم أن صفحة المتجر هي الجزء الأهم في الموقع. لإعداد تلك الصفحة ًبشكلٍ صحيح، يتعين أولاً إنشـاء فئات مختلفة للمنتجـات. باسـتخدام النقـاش والاسـتعانة<br>. ِّبكتاب الطلبة، اشـرح للطلبة ضرورة اسـتخدام الفئات في صفحـة متجرهـم، ثم قدّم اإلرشـادات الصحيحـة إلضافـة فئـة علـى موقـع **Weebly** ثـم إضافـة منتجـات مـع صـور لهـا. مـن المهـم تحميـل صـور جذابـة للمنتجـات التـي نريـد بيعهـا فـي متجرنـا اإللكترونـي، لذلـك
- وباسـتخدام النقـاش واالسـتعانة بصفحـة 86 مـن كتـاب الطلبـة، اشـرح لهـم النصائـح والتقنيـات المتاحـة لتصويـر المنتجـات بصـورة مثاليـة.
- مـن خـال اإلرشـادات الصحيحـة، اطلـب مـن الطلبـة إضافـة منتجاتهـم فـي الفئـة الصحيحـة فـي صفحـة المتجـر، ثـم اسـتكمال تصميـم الصفحـة بأكملهـا وكذلـك الصفحـة الخاصـة بـكل منتج. تتمثل الخطـوة الأخيـرة في نشـر متجرهـم الإلكتروني عبـر الويب، لذلك اسـتخدم النقـاش واسـتعن بالصفحـات مـن 93 – 94 مـن كتـاب الطالـب لتوضـح لهـم كيفيـة اختبـار متجرهـم ونشـره عبـر اإلنترنـت.
- باسـتخدام النقـاش، اشـرح للطلبـة ماهيـة تحسـين معـدل التحويـل )**CRO**). ركـز علـى فكـرة أنهـا عمليـة تعتمـد علـى البيانـات لزيـادة النسـبة المئويـة للزائريـن الذيـن يقومـون بعمليـات أخـرى عند زيارة موقـع مثل التسـوق، حيث يقومـون "بالتحويل" من الزائرين إلى العملاء. يتـم حسـاب معـدل التحويـل بقسـمة عـدد األشـخاص الذيـن أجـروا إجـراءات أو عمليـات فـي الموقع، مثل التسـوق، على عـدد الأشخاص الذين زاروا الموقـع.
- ِّ> أخيرًا وباستخدام النقاش، وضِّح للطلبة المقصود بصفحة تحسين محرك البحث، وناقش ً أسـس تحسـين البحـث عـن مواقعهـم فـي محـركات البحـث.

**1 الوحدة**

**الصف ي ن** الثاني<br>عشر

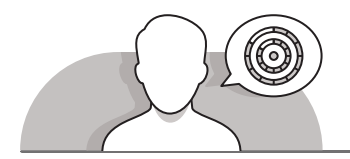

# **اس� <sup>ت</sup> اتيجيات غلق الدرس**

في نهاية الدرس تأكد من فهم الطلبة لجميع أهداف الدرس وقم بتقييم معرفتهم من خلال أسـئلة عـلى سـبيل المثـال لا الحـصر:

 هل تستطيع أن تتذكر:

- كيفية إنشاء ونشر متجر إلكتروني.
- ما المقصود بتحسين محرك البحث )**SEO**)؟
	- ِّ> ذكّر الطلبة بالمصطلحات الهامة وكررها معهم.
- > يمكنك الاستعانة بتدريبات الكتاب ضمن الاستراتيجيات التي ستستخدمها لغلق الدرس.

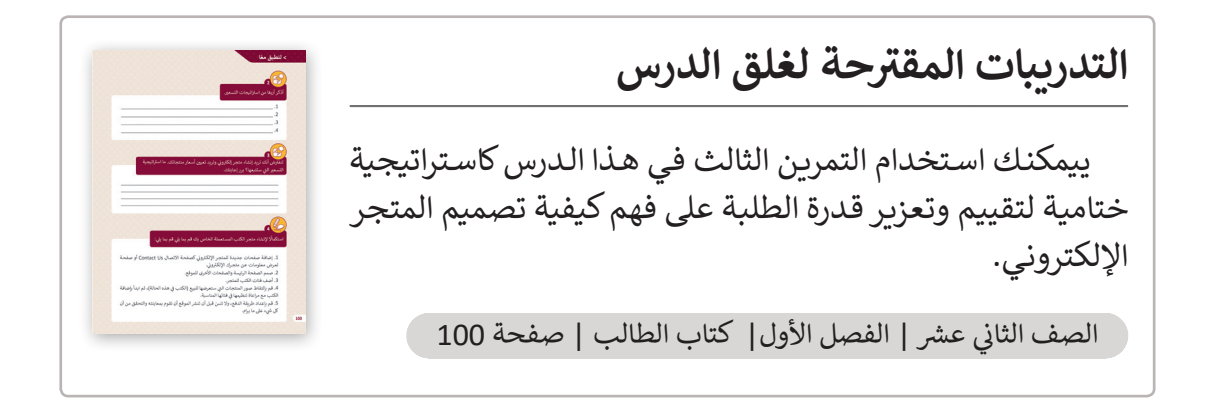

# **الفروق الفردية**

# **[تمارين إضافية للطلبة ذوي التحصيل المرتفع](https://ruaad.com/)**

 بعـد االنتهـاء مـن التمريـن الثانـي للـدرس، اطلـب مـن الطلبـة التحقـق مـن موقـع أمـازون، ومحاولة تحديد أوجه التشابه والاختلاف بين تصميمه وتصميم متجرهم الإلكتروني من خـلال طـرح بعـض الأسـئلة. على سـبيل المثـال، هـل تبـدو صـور منتجاتكم جذابـة كمـا هـي صـور المنتجـات فـي موقـع أمـازون؟ مـا هـي أوجـه الشـبه بيـن صفحتـي "مـن نحـن" )**Us About** )و"اتصـل بنـا" )**Us Contact** )مـع تلـك الصفحـات الموجـودة فـي موقـع أمـازون، اطلـب منهـم نقـاش تعليقاتهـم فـي الفصـل.

**الصف ي ن الثا�** عشر<u>ًّ</u>

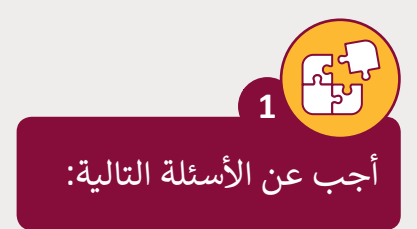

نأ- ما المقصود بتحسين محرك البحث (SEO)؟

هـو مبدأ تحسـين الموقـع الإلكتروني أو المتجـر لجـذب المزيـد مـن الـزوار مـن خـلال نتائج **ن** محركات البحث، وبمعنى آخر، يتصمن تحسين محركات البحث إجراء تغييرات معينة **عـى تصميـم الموقـع ومحتـواه ممـا يجعـل موقعنـا أكـر ث فاعليـة مـع محـرك البحـث.**

نب- عدِّد خمسًا من مبادئ تحسين محرك البحث التي يستحسن اتباعها عند إنشاء المتجر ًِّالإلكتروني. ن

- **.1 اجعل المحتوى من أعىل األولويات.**
- **ا. .2 استخدم الكلمات المفتاحية عندما يكون ذلك منطقي ً**
	- **ا. .3 اجعل التصفح ذكي ً**
	- **.4 اجعل عناوين URL ي قص�ة وواضحة ومعقولة.**
		- **.5 إضافة تفاصيل المنتجات.**

نج- ما المقصود بمصطلح تحسين معدل التحويل (CRO)؟ وكيف يتم حسابه؟

**ن معـدل التحويـل )CRO )عـى ت العمليـة الـ�ي تعتمـد عـى البيانـات ي يطلـق مصطلـح تحسـ� لزيـادة النسـبة المئويـة للـزوار الذيـن يقومـون بعمليـات أخـرى عنـد زيـارة الموقـع مثـل [التسـوق، حيـث يتـم "التحويـل" مـن زوار إىل عمـاء. يتـم حسـاب معـدل التحويـل مـن خـال](https://ruaad.com/)  ً عـى قسـمة عـدد األشـخاص الذيـن قامـوا بإجـراءات أو عمليـات عـى الموقـع كالتسـوق مثـا عـدد األشـخاص الذيـن قامـوا بزيـارة الموقـع.**

د- إذاكان عـدد زوار موقـع تجـاري هـو 4420 ، وعـدد الأشـخاص الذيـن قامـوا بعمليات شراء من خـلال الموقـع هـو 442، احسـب معـدل التحويـل (CRO).

**CRO=444/4220**

 **= 10%**

**1 الوحدة**

**الصف ي ن** الثاني<br>عشر

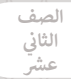

**2**

ًأذكر أربعًا من استراتيجات التسعير.

- **.1 ي التسع� وفق التكلفة**
- **.2 ي التسع� وفق السوق**
	- **.3 ي التسع� ي الديناميك**
- **.4 ي التسع� وفق المستهلك**

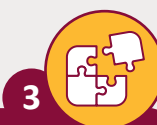

ن.<br>لنفترض أنك تريد إنشاء متجر إلكتروني وتريد تعيين أسعار منتجاتك. ما استراتيجية ن التسعير التي ستتبعها؟ برر جوابك.

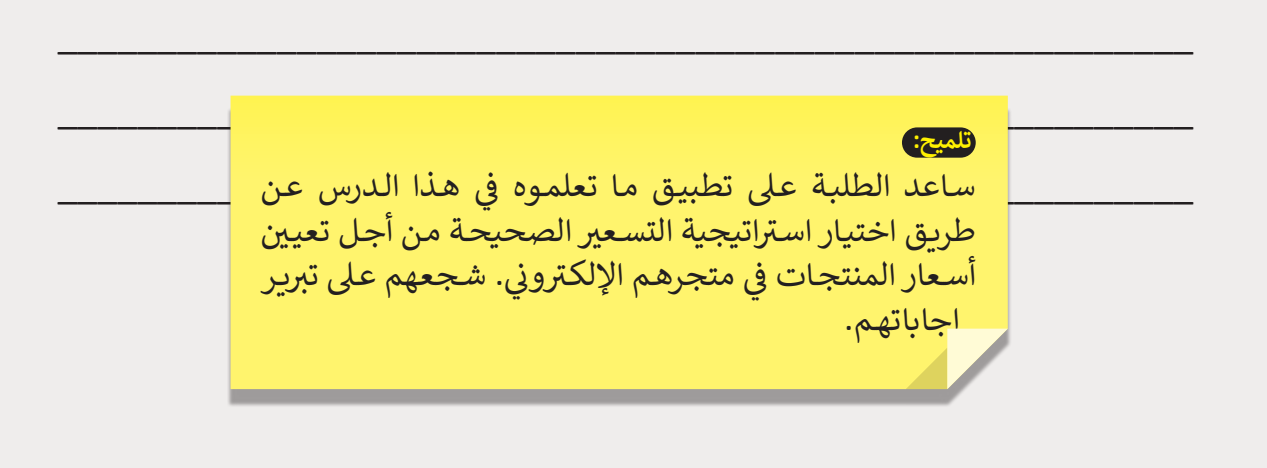

[\\_\\_\\_\\_\\_\\_\\_\\_\\_\\_\\_\\_\\_\\_\\_\\_\\_\\_\\_\\_\\_\\_\\_\\_\\_\\_\\_\\_\\_\\_\\_\\_\\_\\_\\_\\_\\_\\_\\_\\_\\_\\_\\_\\_\\_\\_\\_\\_\\_\\_\\_\\_\\_\\_\\_\\_\\_](https://ruaad.com/)

ًاستكمالًا لإنشاء متجر الكتب المستعملة الخاص بك قم بما يلي قم بما يلي:

- 1. بإضافة صفحات جديدة للمتجر الإلكتروني كصفحة الاتصال Contact Us أو صفحة ن .<br>لعرض معلومات عن متجرك الإلكتروني. ن
	- .2 صمم الصفحة الرئيسة والصفحات األخرى للموقع.
		- .3 بإضافة فئات الكتب للمتجر.

**4**

- 4. بالتقاط صور المنتجات التي ستعرضها للبيع (الكتب في هذه الحالة)، ثم ابدأ بإضافة .<br>الكتب مع مراعـاة تنظيمها في فئاتها المناسـبة.
- 5. بإعـداد طريقـة الدفـع، ولا تنسَ قبل أن تنـشر الموقـع أن تقـوم بمعاينتـه والتحقـق مـن أن كل شيء على ما يرام.

**تلميح:** ر<br>ساعد الطلبة على تطبيق المهارات التي تعلموها في هذا الدرس من أجل استكمال إعداد المتجر الإلكتروني الذي تم ن ري في الدرس السابق.<br>إنشاؤه في الدرس السابق.

**الصف ي ن** الثاني<br>عشر